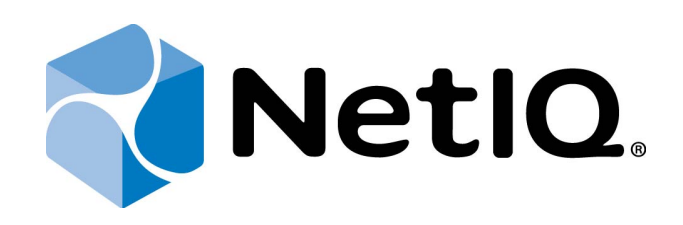

# <span id="page-0-1"></span>NetIQ Advanced Authentication Framework - Network Policy Server (NPS) Plugin

# <span id="page-0-0"></span>**Installation Guide**

Version 5.1.0

# <span id="page-1-0"></span>**Table of Contents**

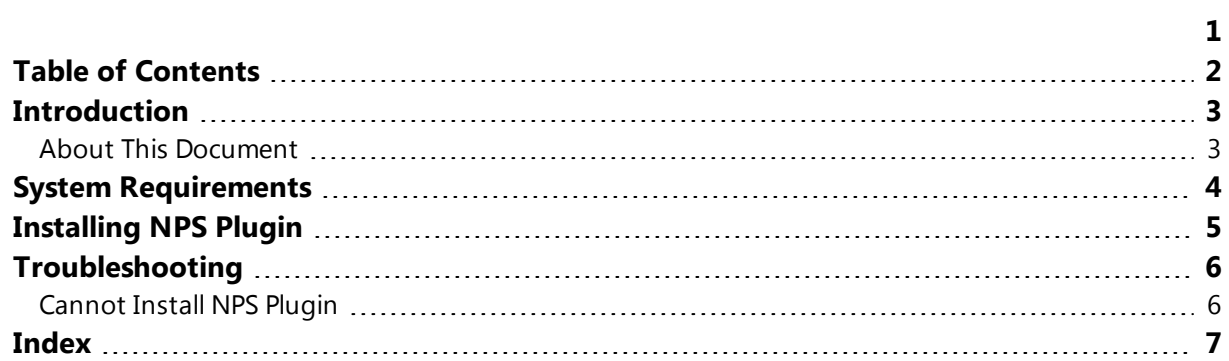

### <span id="page-2-1"></span><span id="page-2-0"></span>**Introduction**

#### **About This Document**

#### **Purpose of the Document**

<span id="page-2-2"></span>This NPS Installation Guide is intended for system administrators and describes the installation of NetIQ Advanced Authentication Framework – Network Policy Server Plugin.

#### **Document Conventions**

This document uses the following conventions:

**Warning.** This sign indicates requirements or restrictions that should be observed to prevent undesirable effects.

**Important notes.** This sign indicates important information you need to know to use the product successfully.

**1** Notes. This sign indicates supplementary information you may need in some cases.

**Tips.** This sign indicates recommendations.

- <span id="page-2-4"></span><span id="page-2-3"></span><sup>l</sup> Terms are italicized, e.g.: *Authenticator*.
- Names of GUI elements such as dialogs, menu items, and buttons are put in bold type, e.g.: the **Logon** window.

### <span id="page-3-1"></span><span id="page-3-0"></span>**System Requirements**

Installing and removing NPS plugin requires **Local Admins** privileges.

Before installing the product, the following system requirements are fulfilled:

- <span id="page-3-2"></span>• Microsoft Windows Server 2008 R2 SP1/Microsoft Windows Server 2012/Microsoft Windows Server 2012 R2
- <span id="page-3-3"></span>• NetIQ Password Filter should be obligatory installed on all Domain Controllers in the domain

### <span id="page-4-0"></span>**Installing NPS Plugin**

<span id="page-4-2"></span>*Network Policy Server (NPS) Plugin* adds authentication to the Microsoft Network Policy Server. It allows authenticating with any RADIUS compliant client to NetIQ using one of supported authentication providers.

<span id="page-4-1"></span>Administrator who is running the given package installation should be the member of **Local Admins** group.

NPS Plugin supports the following authentication providers:

- <span id="page-4-3"></span>**. OATH OTP AP**
- Smartphone AP
- $\bullet$  SMS AP
- <span id="page-4-5"></span>• Voice Call AP

<span id="page-4-4"></span>**C** NPS Plugin should be installed on NPS Server.

To use RADIUS authentication after the installation of the NPS plugin, an applicable supported method will be required. If RADIUS authenticator was installed before the installation of NPS plugin, then it should be reinstalled.

### <span id="page-5-0"></span>**Troubleshooting**

This chapter provides solutions for known issues. If you encounter any problems that are not mentioned here, please contact the support service*.*

#### <span id="page-5-1"></span>**Cannot Install NPS Plugin**

#### <span id="page-5-2"></span>**Description:**

Error appears when installing NPS plugin on your computer.

#### **Cause:**

- a. You are installing NPS plugin on the network drive.
- b. You have no space left on the disk.
- c. You are installing NPS plugin on the unsupported OS.
- d. You are installing NPS plugin on the OS with the wrong bitness.

#### **Solution:**

- a. Change the installation path.
- <span id="page-5-3"></span>b. Free the amount of disk space needed for installation.
- c. Check the System Requirements chapter.
- d. Check your OS's bitness (x64/x86) and run the corresponding installer (x64/x86).

# <span id="page-6-0"></span>**Index**

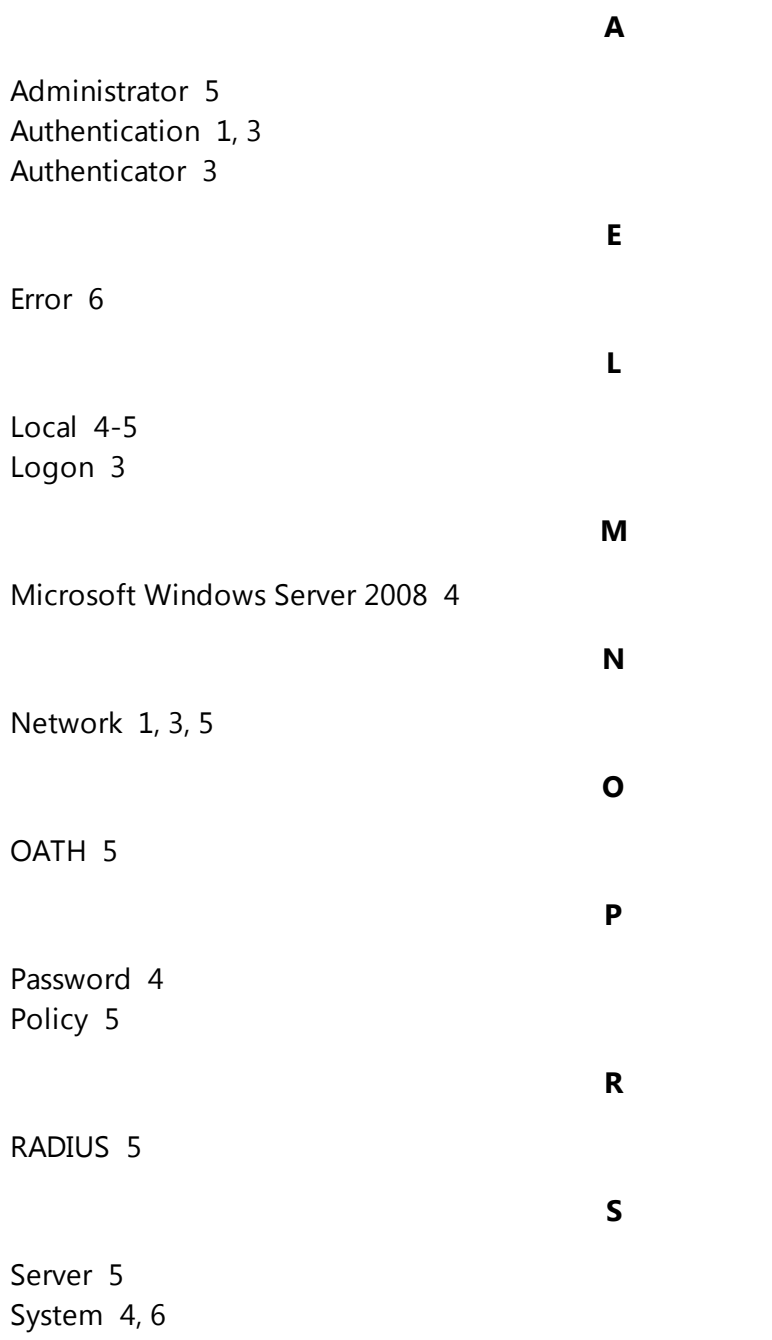